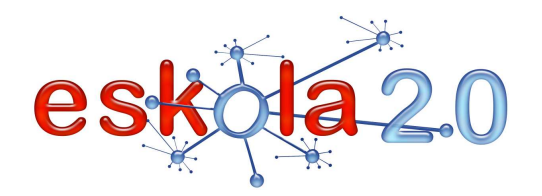

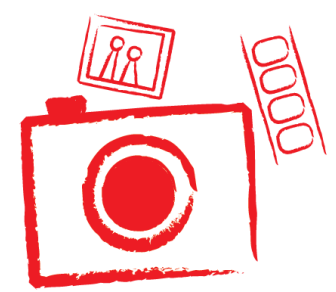

## **ARGAZKI- ETA BIDEO-KAMERA CÁMARA DE FOTOGRAFÍA Y VÍDEO <sup>08</sup>**

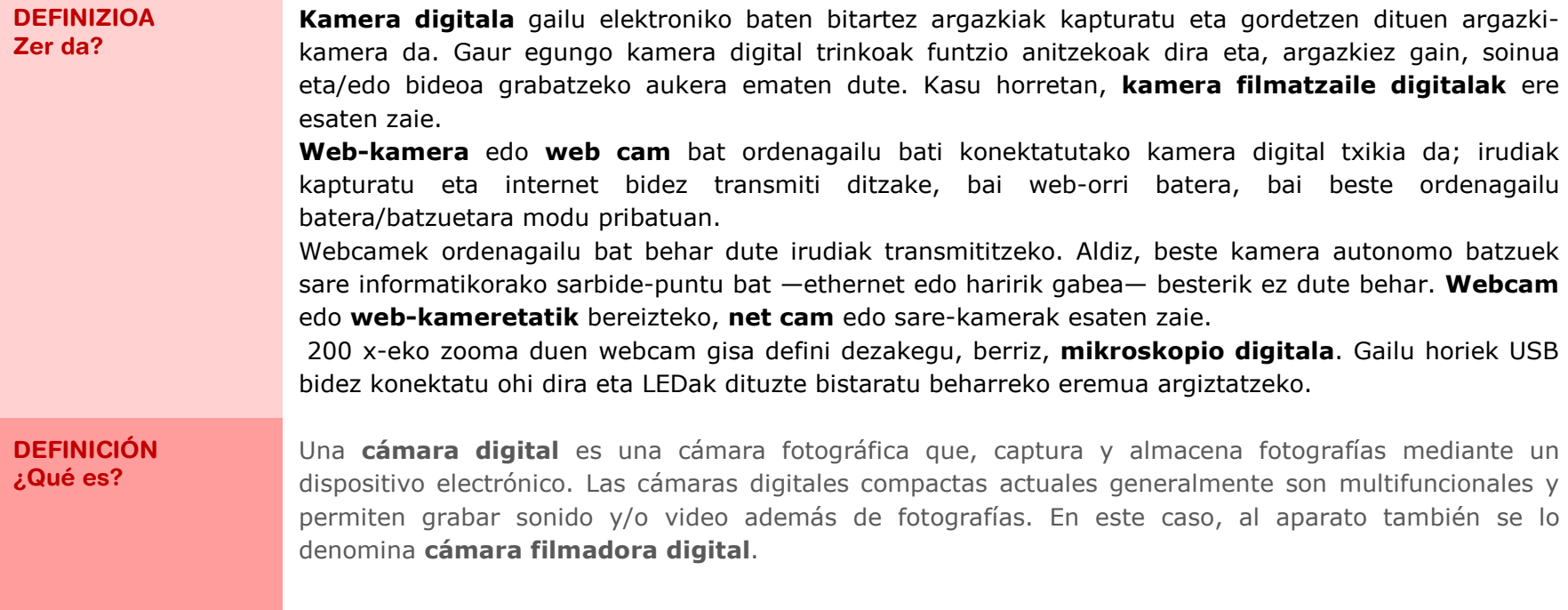

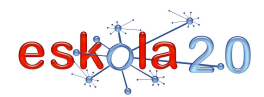

Una **cámara web** o **web cam** es una pequeña cámara digital conectada a una computadora, la cual puede capturar imágenes y transmitirlas a través de Internet, ya sea a una página web o, a otra u otras computadoras de forma privada.

Las webcams necesitan una computadora para transmitir las imágenes. Sin embargo, existen otras cámaras autónomas que tan sólo necesitan un punto de acceso a la red informática, bien sea ethernet o inalámbrico. Para diferenciarlas de la **webcam** o **cámaras de web** se las denomina **net cam** o cámaras de red.

Como una webcam pero con un zoom de 200x, es lo que podemos definir como un **microscopio digital**, estos dispositivos usualmente se conectan vía USB y tienen unos LEDs para iluminar el área a visualizar.

**BALIABIDEAREN ERABILERA Nola erabiltzen da?**  Argazki- eta bideo-kamera digitalen erabilerak bi une ditu. Lehenik eta behin, argazkia edo bideoa hartzea eta, ondoren, sortutako artxiboak behera kargatzea. Hartutako argazki bakoitza irudi-artxibo bat da (eskuarki .jpg luzapena izan ohi du).

Gailu bakoitzak behar diren jarraibideak biltzen dituen eskuliburua izaten du. Nolanahi ere, kameraren USB kablea ordenagailura konektatutakoan, ordenagailuak disko-unitate berritzat hartzen du kamera. Unitate berria aukeratuta, karpetetan bilatu eta argazkiak dituzten artxiboak aurkituko ditugu ordenagailura kopiatzeko edo kameratik ezabatzeko. Prozedura hori kamera digitalaren memoriatxartelaz ere egin daiteke. Ordenagailu eramangarriek eta haririk gabe konektatzen diren beste gailu batzuek [Ikus 15. fitxa] argazki-kameraren memoria-txartela sartzeko arteka dute. Ordenagailuak aztertu eta berehala onartzen du txartela eta artxibo eta karpetetan barrena nabigatzea ahalbidetzen du. Hala ere, argazki-kamerari etekin ateratzeko "klik" hutsa baino gehiago egin behar da. Honako lotura hauetan argazki onak atertzeko aholkuak ageri dira:

http://www.microsoft.com/spain/windowsxp/using/digitalphotography/learnmore/composition.mspx

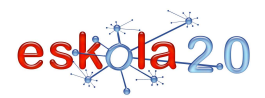

#### **UTILIZACIÓN RECURSO ¿Cómo se usa?**

El uso de las cámaras de fotografía y video digitales conlleva dos momentos. La toma de la fotografía o video primero y luego el momento de descargar los archivos generados. Cada fotografía tomada es un archivo de imagen (usualmente de extensión .jpg).

Cada dispositivo dispone de su manual de uso con las instrucciones necesarias. En cualquier caso una vez que se conecta el cable USB de la cámara al ordenador, éste registra la cámara como una nueva unidad disco. Seleccionando la nueva unidad, podemos recorrer las carpetas y dar con los archivos que contienen las fotografías para copiarlas al ordenador o eliminarlas de la cámara. El mismo procedimiento se puede realizar con la tarjeta de memoria de la cámara digital. Las computadoras portátiles y otros dispositivos de conectividad inalámbrica [Más info en la ficha 15] disponen de la ranura donde insertar la tarjeta de memoria de la cámara fotográfica, que inmediatamente es reconocida por el ordenador y permite navegar entre los archivos y carpetas.

Sin embargo, una cámara de fotos no se reduce al simple "clic". En estos enlaces algunos consejos paratomar buenas fotografías:

 http://www.microsoft.com/spain/windowsxp/using/digitalphotography/learnmore/composition.mspxhttp://www.buenafoto.es/profiles/blogs/decalogo-del-fotografo

### **IKASGELARAKO GOMENDIOAK**

Ordezko pila sorta eduki behar dugu beti; ezin gara gure lan-tresnarik gabe geratu zuhur ez jokatzeagatik. Horrez gain, memorian behar adinako tokia izan behar dugu. Aldez aurretik memoriaren eduki guztia behera kargatu izana da egokiena.

 Behera kargatutako artxiboak hainbat gailutan gorde daitezke (PEN, DVD, PC, etab.), kapturatutako informazioa ez dela galduko ziurtatzeko.

Garrantzizkoa da ikasleen argazkiekin arreta-neurri jakin batzuk hartzea, adingabeak baitira. Ikasturte hasieran gurasoei baimen idatzia eska dakieke [Ikus baimen-ereduak gomendatutako guneen atalean]. Bestalde, irudian ikasleen etxe-aurreak ez ikustea edo ikasleen egoera ekonomikoa ez islatzea komeni da; taldea jardueraren bat egiten ari dela biltzen duten argazkiak dira egokienak.

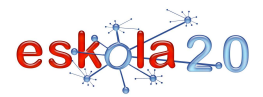

### **ARGAZKI- ETA BIDEO-KAMERA <sup>08</sup>**

# **CÁMARA DE FOTOGRAFÍA Y VÍDEO** <sup>01</sup>

#### **RECOMENDACIONES PARA EL AULA**

Siempre debemos contar con un juego de baterías de repuesto, no podemos arriesgarnos a quedarnos sin el elemento de trabajo por no haber tenido esta precaución, como así también contar con espacio suficiente en la memoria. Lo ideal es siempre haber descargado previamente todo el contenido de la misma.

Los archivos descargados pueden almacenarse en varios dispositivos (PEN, DVD, PC …) para asegurarnos que la información capturada no será perdida.

Es importante tener ciertas precauciones con el uso de las fotografías de alumnos, menores de edad. Alcomienzo de año se puede circular entre los padres un autorización escrita [Ver modelos de autorización en Sitios Recomendados).

Por otra parte, conviene prever que en las imágenes no se observen los frentes de sus casas o dar ideade su posición económica, las fotos grupales realizando alguna actividad son las ideales.

**GOMENDATUTAKO GUNEAK Non aurki dezaket? Kamera eta argazkilaritza digitala**  http://es.wikipedia.org/wiki/Camara\_digitalhttp://es.wikipedia.org/wiki/Fotograf%C3%ADa\_digital

### **Kamera edo filmatzaile digitala aukeratzeko gomendioak**

http://www.lanacion.com.ar/nota.asp?nota\_id=1041043

### **Mikroskopio digitala**

 http://es.wikipedia.org/wiki/Microscopio\_%C3%B3ptico#Conectar\_una\_c.C3.A1mara\_digital\_a\_un\_microscopio\_.C3.B3pticohttp://www.directindustry.es/fabricante-industrial/microscopio-digital-72494.html

**Web-kamera**

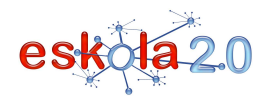

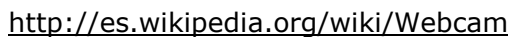

**Zuzenean irudiak ematen dituen web-kamera baten adibidea.**http://www.mardelplatawebcam.com.ar/

**Adingabeen argazkiak erabiltzeko baimenen ereduak:** 

**Adingabeen irudien hezkuntza-erabilerari buruzko baimenaren eredua:** http://www.spipedu.es/spip.php?article39 [azken berrikuspena: 2008/04/15]Bertsio bikaina, ondo osatua, rtf-n, pdf-n eta Open Document-en behera karga daitekeena.

**Web-orrietarako argazkien baimenaren eredua** http://www.spipedu.es/spip.php?article17 Sevilla Este Sevillako auzoko web-orriko lan-taldeak egina http://www.spipedu.es/sevillaeste [azken berrikuspena: 2008/04/15]

**La Loma BHI, Villa Martín. Cádiz.** www.ieslaloma.es/files/autorizacion%20fotos%20internet.pdf[azken berrikuspena: 2008/04/15]

**SITIOS RECOMENDADOS ¿Dónde lo encuentro?** 

**Cámara y Fotografía Digital** http://es.wikipedia.org/wiki/Camara\_digital http://es.wikipedia.org/wiki/Fotograf%C3%ADa\_digital

**Consejos para elegir una cámara o filmadora digital**http://www.lanacion.com.ar/nota.asp?nota\_id=1041043

**Microscopio digital**http://es.wikipedia.org/wiki/Microscopio\_%C3%B3ptico#Conectar\_una\_c.C3.A1mara\_digital\_a\_un\_micr

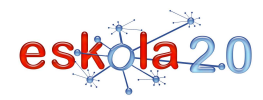

oscopio\_.C3.B3pticohttp://www.directindustry.es/fabricante-industrial/microscopio-digital-72494.html

**Cámara Web**http://es.wikipedia.org/wiki/Webcam

**Ejemplo de Cámara Web en vivo.**http://www.mardelplatawebcam.com.ar/

**Modelos de autorización para el uso de fotografías de menores de edad:** 

**Modelo de Autorización sobre uso educativo de imágenes de menores de edad,** http://www.spipedu.es/spip.php?article39 [fecha última revisión 15/04/2008]Excelente versión muy completa para descargar en rtf, pdf y Open Document.

**Modelo de Autorización de Fotografías para páginas web** http://www.spipedu.es/spip.php?article17 Elaborado por el Grupo de Trabajo de la Página Web de Sevilla Este http://www.spipedu.es/sevillaeste [fecha última revisión 15/04/2008]

**IES La Loma, Villa Martín. Cadiz.** www.ieslaloma.es/files/autorizacion%20fotos%20internet.pdf [fecha última revisión 15/04/2008]